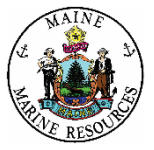

# **Department of Marine Resources**

# **Electronic Volunteer Angler Logbook Instructions for Installing and Completing**

The Volunteer Angler Logbook (VAL) program is primarily geared towards striped bass fishermen as a means of collecting additional length, catch/effort data but is open to anglers who fish for any saltwater species. Although we conduct the MRIP Access Point Angler Intercept Survey (APAIS), we still miss lengths and weights on sub-legal or released stripers because Maine's striped bass fishery has size and bag limits. This, coupled with the fact that many anglers opt for catch and release, field interviewers actually see limited numbers of fish. The VAL program is quite simple. An angler records information about fish harvested or released during each trip for themselves and any fishing companions, **even if no fish were caught!** Additional information about each trip is also recorded, including: time spent fishing, area fished, number of anglers, and target species.

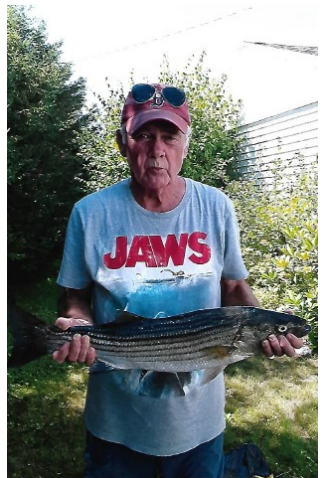

Photo courtesy of Mike Wing.

# **EXAMPLE SURVEY 23 for ArcGIS**

### **App Store (iOS)/Google Play (Android)**

**You will need to download ArcGIS Survey123 to complete the survey on a smart device.**

- Open your app store and search for *ArcGIS Survey123* to download the app.
- After the app is installed, scan the QR code in the app to download the survey
- Continue to the survey **without signing in**, once downloaded the survey will remain on the app.
- If the survey is updated on DMR's end, you will receive a notification to update.

# **Using the Electronic Logbook**

#### **Angler Information**

**1.** Enter your *First Name, Last Name, Email* (optional), and *Logbook number* in the appropriate rows.

If you do not have a logbook number select **"No".** Under the question *Do You Have a Logbook Number?* a logbook number will appear. *Always enter this logbook number for future trips as it ensures your trips will be recorded to the correct angler.*

#### **Trip Details**

- **2.** Enter the fishing trip *Date* and *Fishing Start Time* using the calendar and drop down box that appear when you select the line. *The date and time will automatically populate to the present day and time.*
- **3.** Enter the fishing *Trip Number* for the season **(recorded Maine marine fishing trips)**.
- **4.** Select the correct circle to indicate the *Trip Type* for the current fishing trip.
- **5.** Use the drop down menu to select the correct *Region* your fishing trip took place in.
- **6.** Select the correct circle to indicate the *Fishing Platform* and *Distance Fished from Shore* for the current fishing trip.

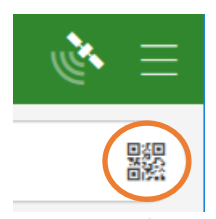

**QR scanner in the app**

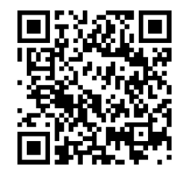

**OR Code** 

## **Trip Details (cont.)**

**7.** *Did You Fish in Another Location?* Select the correct circle for the current fishing trip.

*If "yes" you will be prompted to answer questions 5-6 again and they will appear below.* 

- **8.** Enter the *Primary* and *Secondary Species Targeted* for the current fishing trip. *If the species is not listed, select "other" and indicate the species.*
- **9.** Select the correct circle to indicate the *Terminal Gear Used* and *Hook Used* for the current fishing trip. *If "bait" was selected a Tube Rig section will appear below Trip Comments to complete.*
- **10.** *Was An Additional Gear Type/Hook Combo Used?* Select the correct circle for the current fishing trip. *If "yes" you will be prompted to answer question 9 again and it will appear below.*
- **11.** *Trip Comments:* an area for your personal record.

#### **Tube Rig Section**

*This section will only appear/need to be completed if you indicated "bait" as the Terminal Gear Used.*

- *Did You Use A Baited Latex or Rubber Tube Rig When Fishing for Striped Bass?* Select the correct circle for the current fishing trip. *If you select "yes" the following questions will appear.*
- Select the correct boxes to indicate *Bait Used on the Tube Rig* for the current fishing trip.
- Enter the *Number of Striped Bass Caught with Tube Rig*.
- *For Each Location (Lip, Interior Mouth, Gill, or Other) the Hook was Set Enter the Number of Striped Bass. If "other", indicate location.*

#### **Catch Details**

- **12.** Enter the *Number of Anglers Reporting* in your party whose information is being recorded.
- **13.** Enter the number of *Hours* that you had *Lines in the Water*, to the nearest half hour (0.5).
- **14.** *Fish Caught?* select the correct circle for the current fishing trip.

#### *If "yes" was selected, the following questions will appear*

For the **Species** and **Catch Measurement** section use "**+**" to add entries and "trash can" to delete entries. *Repeat questions 15 –17 for each fish species caught and questions 20-25 for catch measurements.*

- **15.** Enter the *Caught Species* for the current fishing trip.
- **16.** Indicate the number of *Kept Fish* for the current fishing trip.
- **17.** Indicate the number of *Released Fish* for the current fishing trip.
- **18.** Select the correct circle to indicate whether you *Recorded Catch Measurement Data? If "yes" was selected, the Catch Measurement section will appear*
- **19.** *Species Comments:* an area for your personal record.
- **20.** Indicate the *Measured Fish Species* for the following data.
- **21.** Select whether the fish was *Released or Kept?*
- **22.** *This question will appear if a tube rig setup was used: "Was a tube rig used to catch this fish?"*
- **23.** Indicate the *Total Fish* for this fish species with the same release status, length, and weight.
- **24.** *Enter the total Length (in.)* of the fish and select whether *Lengths* were *Measured or Estimated?*
- **25.** Enter the total *Weight (lbs.)* of the fish and select whether *Weights* were *Measured or Estimated?*
- **26.** *Catch Measurement Notes* an area for your personal record.

*Optional: Add photos you want DMR staff to see and any comments/thoughts associated with the photos.* 

**Click the black check mark in the blue bar at the bottom of the screen to submit the survey.**

- **Catch Measurement**
	-
	-

**Species** 

# **Screenshots of the Survey**

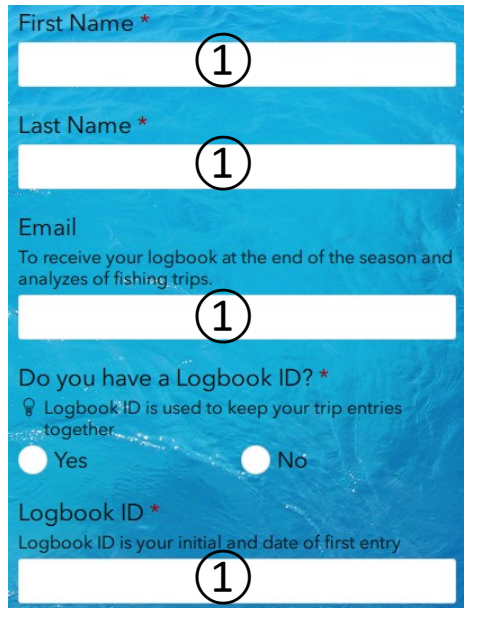

**1.**Enter your *First Name, Last Name, Email*, and *Logbook number* in the appropriate rows.

**\***If you do not have a logbook number select **"No"** under the question *Do You Have a Logbook Number?* a logbook number will appear.

*Always enter this logbook number for future trips. Your logbook number ensures all your trips stay together.*

**2.**Enter the fishing trip *Date* and **Time**  using the calendar and drop down box when you select the line.

*The date will automatically populate to the present day and time.*

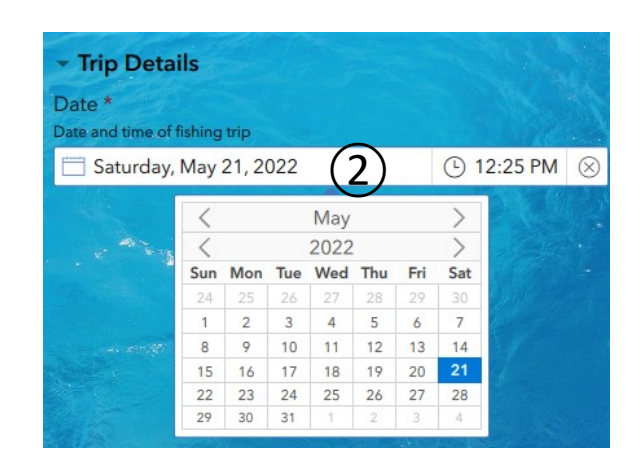

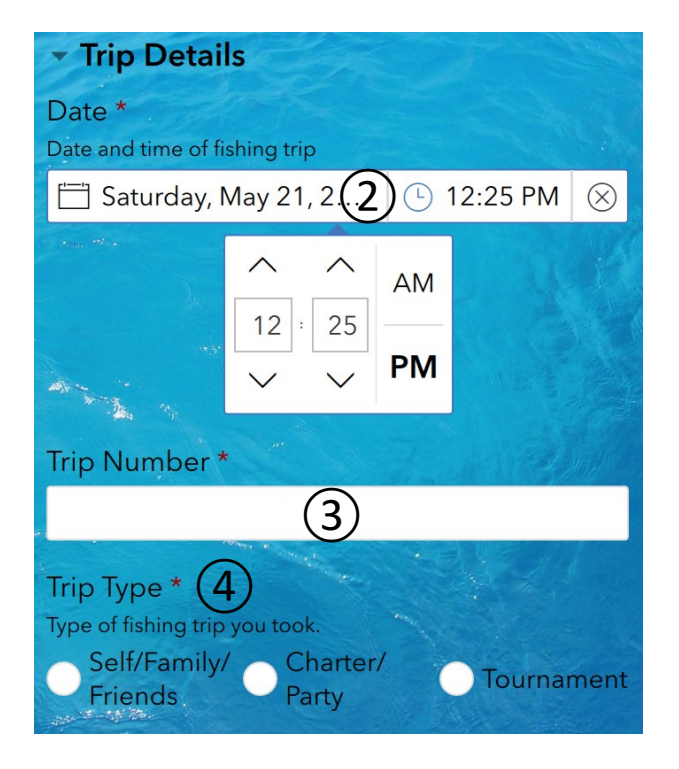

- **3.**Enter the fishing *Trip Number* for the season (**recorded Maine marine fishing trips**).
- **4.**Select the correct circle to indicate the *Trip Type* for the current fishing trip.

**5.**Use the drop down menu to select the correct *Region* your fishing trip took place in.

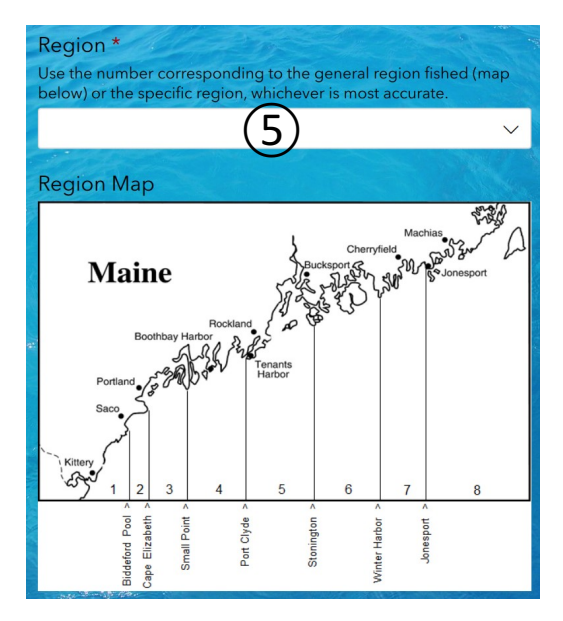

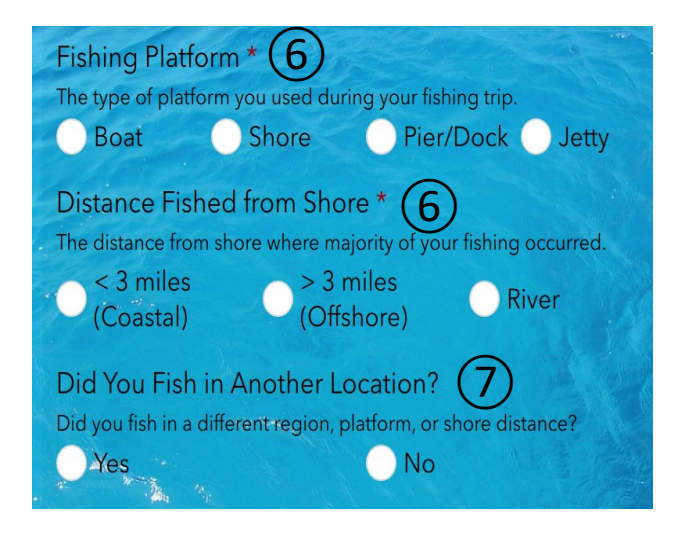

- **6.**Select the correct circle to indicate the *Fishing Platform* and *Distance Fished from*  **Shore** for the current fishing trip.
- **7.***Did You Fish in Another Location?* Select the correct circle for the current fishing trip.

*If "yes" you will be prompted to answer questions 5-6 again and they will appear below.* 

**8.** Enter the *Primary* and *Secondary Species Targeted* for the current fishing trip.

*If the species is not listed, select "other" and indicated the species.* 

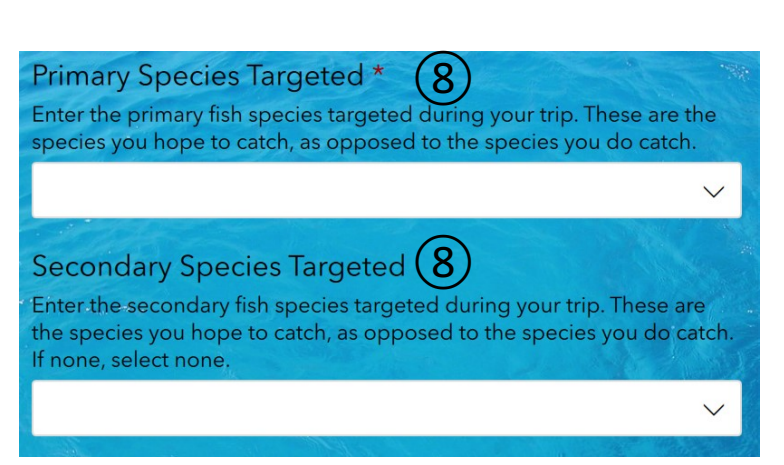

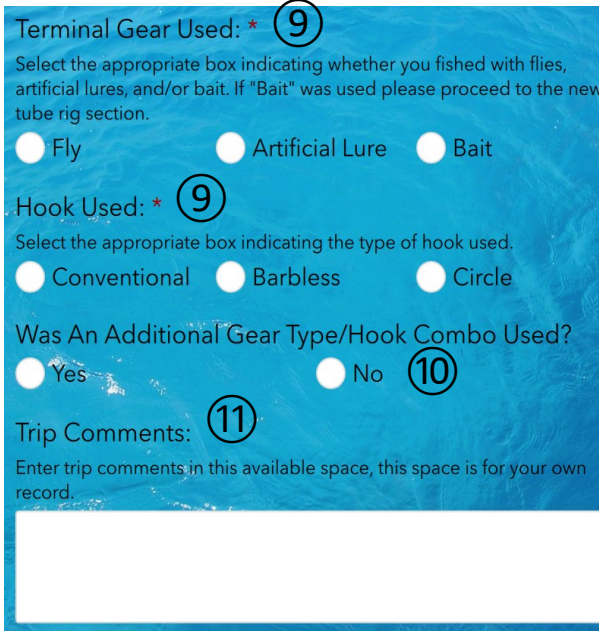

**9.** Select the correct circle to indicate the *Terminal Gear Used* and *Hook Used* for the current fishing trip.

*If "bait" was selected a tube rig section will appear below Trip Comments to complete.* 

**10.** *Was An Additional Gear Type/Hook Combo Used?* Select the correct circle for the current fishing trip.

*If "yes" you will be prompted to answer question 9 again and it will appear below.* 

**11.** *Trip Comments:* an area for your personal record.

# **Gray Area = Tube Rig Section (Only if "bait" was used)**

- *Did You Use A Baited Latex or Rubber Tube Rig When Fishing for Striped Bass?* Select the correct circle for the current fishing trip. *If you select "yes" the following questions will appear.*
- Select the correct boxes to indicate *Bait Used on the Tube Rig* for the current fishing trip.
- Enter the *Number of Striped Bass Caught with Tube Rig*.

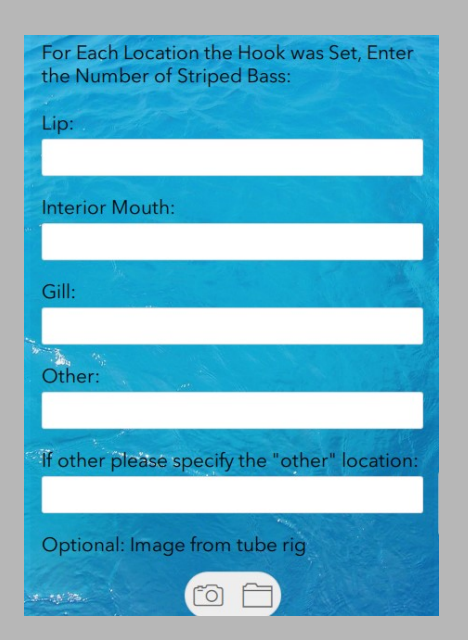

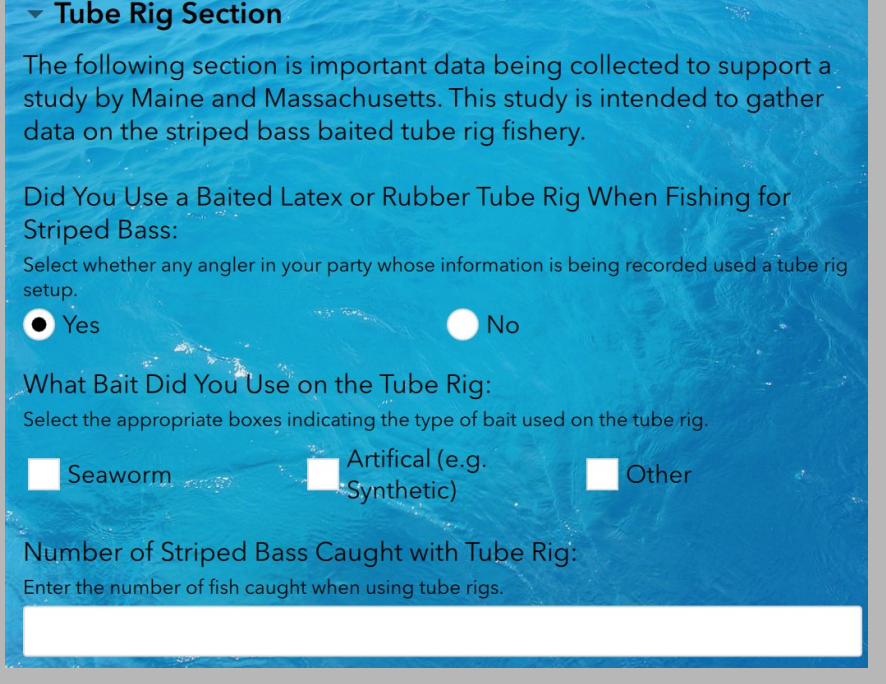

• *For Each Location the Hook was Set, Enter the Number of Striped Bass. If "other", indicate location.*

- **12.** Enter the *Number of Anglers Reporting* in your party whose information is being recorded.
- **13.** Enter the number of *Hours* that you had *Lines in the Water*.
- **14.** *Fish Caught?* Select the correct circle for the current fishing trip.

## *If "yes" was selected, the following questions will appear below.*

![](_page_5_Picture_4.jpeg)

![](_page_5_Picture_5.jpeg)

For the **Species** section use "**+**" to add entries and "trash can" to delete entries.

*Repeat questions 15 – 17 for each fish species caught.*

![](_page_5_Figure_8.jpeg)

![](_page_6_Figure_0.jpeg)

**18.** Select the correct circle to indicate whether you *Recorded Catch Measurement Data?* 

*If "yes" was selected, the Catch Measurement section will appear.*

**19.** *Species Comments:* an area for your personal record.

> For the **Catch Measurement**  section use "**+**" to add entries and "trash can" to delete entries. *Repeat questions 20 – 25 for each catch measurement.*

- Catch Measurements **Measured Fish Species:** Fish species for the following measurement data ⑳ Was the fish released or kept?  $(21)$ Released Kept Was a tube rig used to catch this 22 fish? Yes No Total Fish: How many fish of this release status, length, & weight 23
- **20.** Indicate the *Measured Fish Species*  for the following data.
- **21.** Select whether the fish was *Released or Kept?*
- **22.***This question will appear if a tube rig setup was used: "Was a tube rig used to catch this fish?"*
- **23.** Indicate the *Total Fish* for this fish species with the same release status, length, and weight.

![](_page_7_Figure_0.jpeg)